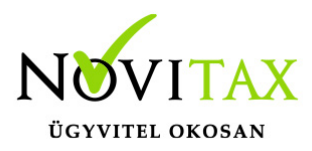

## **Gyártási program és gyártás**

A Gyártás előkészítés/Gyártási programok menüpontban rögzíthetünk új gyártási programot. A képernyő felső részben a + vagy az Insert gomb megnyomását követően tudjuk megadni a gyártási program fej adatait, ezek:

- sorozatszám
- program neve
- létrehozás
- gyártásba adás és befejezés dátuma

A fej adatok megadását követően meg kell adni a gyártandó terméket és annak mennyiségét.

Ha ezzel megvagyunk, akkor a gyártástervezés gomb megnyomását követően a program rákérdez hogy valóban akarjuk a gyártási lapokat létrehozni. Amennyiben a gyártandó termékbe további gyártandó termék épül be (több szintű gyártás) két gyártási lapot fog a program létrehozni.

Az elkészült gyártási lapokat a Gyártási lapok menüpontban tekinthetők meg és adhatók gyártásba.

Az adott soron állva a jobb egér gombbal tudunk választani különféle többes kijelölés közül:

16. gyártási lap kijelölése Minden "SZÉK (késztermék)" cikk kijelölése 2. gyártási program gyártási lapjainak kijelölése Minden látható gyártási lap kijelölése Minden kijelölés megszüntetése

Gyártás többes kijelölése

A kijelölteket pirossal hozza a program, amennyiben így gyomjuk meg a "*Gyártásbaadás*" gombot a program a kijelölt összes gyártási lapot legyártja.

## [www.novitax.hu](http://www.novitax.hu)